# Analisis Penggunaan Software Akuntansi Spredsheet Terhadap Ketepatan Pencatatan Penjualan dan Penyajian Laporan Keuangan Ritel Studi Kasus Pada PT. Indomaret Cabang Bogor 2

# Sepiya Febiola, Dessy Evianti,

*Program Studi Akuntansi, Institut Bisnis Dan Informatika Kesatuan EMail: dessy.evianti@ibik.ac.id*

*Implementation of Software for Accounting*

# \_\_\_\_\_\_187

Submitted: SEPTEMBER 2021

Accepted: NOVEMBER 2021

### *ABSTRACT*

*The use of accounting software in a company plays an important role in obtaining financial information because the use of appropriate accounting software can help time effectiveness in managing data and minimizing errors so that companies can make decisions appropriately and quickly from the financial information obtained. The research object is PT. Indomaret Bogor Branch 2, is a retail company that sells products such as food and daily equipment as well as serving transaction services such as ticket payments, electricity and water bills as well as serving online transaction payments which are located at Jl Raya Bogor Km 46.7 Kel. Nanggewer Mekar Kec. Cibinong, Bogor Regency. The purpose of this study is to find out how the use of spreadsheet software for the accuracy of sales records and financial reports at PT.Indomaret Bogor Branch 2. Data obtained through interviews and observations. The results showed that the use of spreadsheet accounting software at PT.Indomaret Bogor 2 branch had quite a lot of shortcomings. Transactions that are inputted are only sales and are quite risky for human error in data entry. The resulting financial statements are manual using Microsoft Excel including recording in cash & bank transactions.*

*Keywords: accounting information systems, spreadsheet accounting software, sales, financial statements.*

### ABSTRAK

Penggunaan software akuntansi dalam suatu perusahaan sangatlah berperan penting dalam memperoleh informasi keuangan karena penggunaan software akuntansi yang tepat dapat membantu efektifitas waktu dalam pengelolaan data dan meminimalisir terjadinya kesalahan sehingga perusahaan dapat mengambil keputusan dengan tepat dan cepat dari informasi keuangan yang diperoleh. Objek penelitian adalah PT. Indomaret Cabang Bogor 2 , merupakan perusahaan retail yang menjual produk seperti makanan dan peralatan sehari-hari serta melayani jasa transaksi seperti pembayaran tiket, tagihan listrik dan air serta melayani pembayaran transaksi online yang beralamat di Jl Raya Bogor Km 46.7 Kel. Nanggewer Mekar Kec. Cibinong Kab Bogor. Tujuan dari penelitian ini untuk mengetahui bagaimana penggunaan software spreadsheet terhadap ketepatan pencatatan penjualan dan laporan keuangan pada PT.Indomaret Cabang Bogor 2. Data yang diperoleh melalui wawancara dan observasi. Hasil penelitian menunjukkan bahwa penggunaan software akuntansi spreadsheet di PT.Indomaret Cabang Bogor 2 cukup banyak mengalami kekurangan. Transaksi yang diinput hanya penjualan dan cukup beresiko terjadinya human error dalam penginputan data. Untuk laporan keuangan yang dihasilkan adalah manual menggunakan microsoft excell termasuk pencatatan dalam transaksi cash & bank.

Kata Kunci: sistem informasi akuntansi, software akuntansi spreadsheet, penjualan, laporan keuangan.

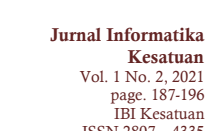

**JIKES**

ISSN 2807 – 4335 DOI: 10.37641/jikes.v1i2.1367

#### PENDAHULUAN

*Implementation of Software for Accounting*

Perkembangan akuntansi sangat berkaitan erat dengan sistem informasi yang berguna untuk menunjang operasional perusahaan. Perusahaan – perusahaan yang didirikan dalam menjalankan aktivitasnya akan berhubungan dengan akuntansi baik itu perusahaan jasa maupun produksi. Hal ini dikarenakan adanya transaksi arus kas masuk dan arus kas keluar. Untuk menjelaskan kegiatan yang efektif dan efisien, sebuah perusahaan memerlukan sistem pengolahan data informasi yang medukungnya. Kebutuhan ini terpenuhi dengan adanya sistem informasi akuntansi. Sistem Informasi Akuntansi berperan sangat penting untuk memperoleh informasi keuangan serta sebagai alat pendeteksi penyimpangan. Sistem Informasi Akuntansi dapat membantu pengguna dalam menggunakan prosedur-prosedur yang benar untuk memperkecil terjadinya kesalahan. Dalam akuntansi informasi yang diberikan harus mengacu pada prinsip yang benar dan up to date, sehingga dapat memberikan informasi keefektifan biaya dan tingkat penggunaanya.

Informasi akuntansi sangat bermanfaat untuk pengambilan keputusan diantara alternatif-alternatif tindakan. Informasi akuntansi digunakan sebagai perencanaan strategis, pengawasan manajemen dan pengawasan Operasional, pengawasan dan implementasi-implementasi keputusan. Perkembangan teknologi informasi, terutama pada era saat ini berdampak signifikan terhadap Sistem Informasi Akuntansi (SIA) dalam suatu perusahaan. Dampak secara nyata yang dapat dirasakan adalah memproses data mengalami perubahan mulai dari sistem manual ke sistem komputer. Banyak perusahaan yang mulai mengembangkan dan memberikan perhatian khusus pada teknologi informasi sebagai sumber yang memfasilitasi pengumpulan dan penggunaan informasi secara efektif dan efisien. Salah satu bentuk perhatian ini adalah penggunaan Sistem Informasi Akuntansi berbasis komputer (*Software* akuntansi) untuk memperlancar arus informasi perusahaan berbagai software akuntansi pada saat ini diantaranya ACL, SAP, MYOB, Ms. Excel, Zahir Accounting, Accurate dan lain-lain.

Banyak yang menggunakan smartphone sebagai Mobile Device, dimana perangkat komunikasi ini dapat terhubung dengan internet untuk bekerja, bermain serta berkomunikasi. Salah satu smartphone yang banyak beredar luas dipasaran yaitu smartphone berbasis android. Kelebihan dari sistem operasi android adalah variasi merek smartphone yang beredar dipasaran, tersedia berbagai aplikasi-aplikasi permainan, pembelajaran, media sisial, keuangan dan tentunya juga akuntansi. Kesempatan bagi para pengguna aplikasi akuntansi, untuk dapat belajar dan berupaya melalui pemanfaatan teknologi sebagai peluang, untuk meningkatkan keuntungan secara maksimal.

Laporan keuangan merupakan siklus akuntansi yang menghimpun hasil dari sekian banyak transaksi yang terjadi dalam suatu perusahaan, dimana setiap akhir periode biasanya pihak manajemen perusahaan akan menyusun dan menyajikan laporan keuangan yang telah disusun tersebut. Laporan keuangan bertujuan menyediakan informasi yang berkaitan dengan dengan posisi keuangan, kinerja dan perubahan posisi keuangan suatu perusahaan yang bermanfaat bagi sejumlah besar pemakai dalam pengambilan keputusan ekonomi. Laporan keuangan juga menunjukan apa yang telah dilakukan manajemen, atau penanggungjawaban manajemen atas sumber daya yang dipercayakan padanya. Informasi perubahan posisi keuangan perusahaan bermanfat untuk menilai aktivitas investasi, pendanaan dan operasi selama periode pelaporan. Informasi ini berguna bagi pemakai sebagai dasar untuk menilai kemampuan perusahaan dalam menghasilkan kas (dan setara kas) dan kebutuhan perusahaan untuk memanfaatkan arus kas tersebut.

Pada umumnya setiap perusahaan akan membuat laporan keuangan atas kegiatan usahanya setiap bulannya. Laporan keuangan merupakan bagian dari proses pelaporan keuangan. Laporan Keuangan yang lengkap biasanya meliputi Neraca, Laporan laba rugi, Laporan perubahan posisi keuangan (yang disajikan dalam berbagai cara seperti, sebagai laporan arus kas atau laporan arus dana), Catatan dan laporan lain serta materi penjelasan yang merupakan bagian integral dari laporan keuangan. Perkembangan perusahaan tersaji dilaporan keuangan yang akan dijadikan sebagai dasar dalam pengambilan keputusan perusahaan. Pengukuran kinerja sesungguhnya merupakan dasar penilaian atas perilaku manusia dalam melaksanakan peran yang mereka mainkan didalam organisasi secara periodik dan dalam menjalankan efektivitas operasional suatu organisasi, berdasarkan standar, sasaran, dan kriteria yang telah ditetapkan.

Bisnis yang dijalankan oleh suatu perusahaan, tentulah memiliki beberapa tujuan yang ingin dicapai oleh pemilik dan manajemn. Pemilik perusahaan menginginkan keuntungan yang diperoleh merupakan pencapaian rencana (target) yang telah ditentukan sebelumnya. Pencapaian target keuntungan sangat penting karena dengan mencapai target yang diinginkan, hal inin merupakan prestasi tersendiri bagi pihak manajemen. Agar tujuan tersebut dapat dicapai, manajemen perusahaan harus mampu membuat perencanaan yang tepat dan akurat. kemudian, pelaksanaan dilapangan harus dilakukan secara baik dan benar sesuai dengan neraca yang telah disusun.

Di samping itu, manajemen juga harus mampu mengawasi dan mengendalikan kegiatan usaha yang dijalankannya apabila terjadi penyimpangan. Agar usaha yang dijalankan dapat dipantau perkembangannya, setiap perusahaan harus mampu mambuat catatan, pembukuan, dan laporan dibuat baik dalam suatu periode tertentu. Dimana hasil pencatatan tersebut berupa laporan keuangan yang sangat dibutuhkan bagi pemilik usaha maupun manajemen. Pemilik usaha dapat mengetahui kondisi keuangan perusahaan dan menilai kinerja manajemen sekarang, apakah mencapai target yang ditetapkan atau tidak. Sementara itu, bagi pihak manajemen laporan keuangan merupakan cermin kinerja selama ini. Hasil analisis ini juga memberikan gambaran sekaligus dapat digunakan untuk menentukan arah dan tujuan perusahaan kedepan. Artinya, laporan keuangan dapat menjadi acuan dalam pengambilan keputusan dan hal – hal yang dianggap penting bagi pihak manajemen.

Menurut Latifa Zahra (2018) saat ini peranan teknologi informasi dan komunikasi (TIK) merupakan pendukung utama dalam proses bisnis yang ada pada suatu organisasi. Menurut Parasuraman dalam Lazuardi (2017) menyatakan bahwa setiap orang bisa menjadi pengguna teknologi informasi (TI) atau sistem informasi (SI). Namun cara mengimplementasikannya tergantung pada derajat kesiapan seseorang dalam menerima teknologi atau sistem tersebut. Dan langkah pertama yang harus dilakukan dalam implementasi teknologi adalah mengetahui kesiapan pengguna dalam menerima teknologi tersebut (Parasuraman & Colby, 2015). Indomaret adalah toko ritel atau tempat belanja bahan kebutuhan sehari – hari rumah tangga seperti sembako, pembersih rumah, bahan makanan dan minuman, bumbu, dan lainnya. Indomaret merupakan perusahaan retail yang sudah melayani konsumen selama lebih dari 30 tahun. Indomaret berkembang sangat pesat dengan jumlah konsumen mencapai lebih dari 4.000 yang tersebar di wilayah kota Bogor, Jakarta, Medan, Sumatra, Jawa timur, Jawa tengah dan kota-kota lain di seluruh indonesia. Sebagian besar pasokan barang dagangan untuk seluruh gerai berasal dari Distribution Center yang menyediakan lebih 7.000 jenis produk. Dalam pelaporan keuangan, Indomaret juga telah menggunakan Sistem Informasi Akuntansi. Namun, didalam penggunaannya pencatatan transaksi yang dilakukan secara manual menggunakan kertas setelah di *input* ke *spreadsheet,* data laporan keuangan tidak sama dengan data yang ada pada pencatatan dikertas. Tujuan penelitian ini adalah untuk mengetahui dampak Penggunaan Software Spreadsheet terhadap ketepatan pencatatan penjualan dan laporan keuangan,

### METODE PENELITIAN

Penelitian ini dilakukan di PT. Indomaret Cabang Bogor 2 yang berlokasi di Jl. Nangewer No.227, Nanggewer Mekar, Cibinong, Bogor, Jawa Barat. Dan waktu penelitian dilakukan dari bulan Januari s/d April 2020. Jenis dan sumber data yang digunakan dalam penelitian ini yaitu: Data Primer, yang merupakan data yang diperoleh langsung dari responden sebagai objek penelitian dilapangan mengenai aktivitas-aktivitas untuk mendapatkan informasi yang dibutuhkan. Data primer diperoleh melalui wawancara dan observasi dan Data Sekunder yang merupakan data yang diperoleh melalui data yang telah diteliti dan dikumpulkan oleh pihak lain yang berkaitan dengan

*Implementation of Software for Accounting*

permasalahan penelitian. Data sekunder dalam penelitian ini diperoleh melalui studi kepustakaan.

Di dalam penelitian yang dilakukan penulis, pengumpulan data melalui tiga cara, yaitu: Studi kepustakaan. Observasi dan wawancara. Dalam melakukan penelitian penulis menggunakan metode deskriptif dengan pendekatan berupa kualitatif. Metode deskriptif adalah "metode yang digunakan untuk menggambarkan atau menganalisis suatu hasil penelitian tetapi tidak digunakan untuk membuat kesimpulan yang lebih luas" (Sugiyono 2015;29). Pendekatan kualitatif dalam penelitian ini digunakan untuk menjelaskan mengenai analisis penggunaan software akuntansi spreadshet dan accurate terhadap ketepatan pencatatan persediaan dan penyajian laporan keuangan. Dengan demikian dalam penelitian ini penulis menggunakan metode analisa deskriptif bersifat kualitatif.

# HASIL DAN PEMBAHASAN

## Sistem Informasi Akuntansi Spreadsheet

Perusahaan dalam melakukan kegiatan operasionalnya memiliki serangkaian sistem dan prosedur yang digunakan dalam mendukung kegiatan operasional perusahaan, sehingga dapat mencapai kinerja yang diharapkan oleh pihak manajemen perusahaan PT. Indomaret Cabang Bogor 2. Spreadsheet di aplikasi program bisa untuk membuat dan mengatur lembar kerja yang dilakukan secara elektronik. Spreadsheet sendiri memiliki fungsi untuk membuat laporan keuangan, penjualan, pembelian, menghitung rumus, membuat tabel lembar kerja. PT. Indomaret Cabang Bogor 2 merupakan perusahaan yang bergerak dalam bidang retail yang menjual produk makanan dan peralatan seharihari dan melayani jasa transaksi. Layanan transaksi seperti pembayaran tiket, tagihan listrik dan air, hingga pembayaran layanan *online* dapat kamu lakukan di Indomaret dengan cepat dan mudah.

Salah satu sistem informasi akuntansi yang terdapat dalam kegiatan operasional perusahaan adalah sistem informasi akuntansi spreadsheet. Sistem informasi akuntansi spreadsheet digunakan untuk mendukung fungsi penjualan dalam perusahaan tersebut.

*Software* Akuntansi *Spreadsheet* adalah aplikasi atau program komputer yang digunakan untuk mengolah, mengungkap, dan menampilkan data yang disusun dalam kolom dan baris yang dilakukan secara elektronik. *Spreadsheet* sendiri memiliki fungsi untuk membuat laporan keungan, penjualan, pembelian, menghitung rumus, membuat tabel lembar kerja. Ruang item data atau bisa disebut dengan sel merupakan salah satu komponen yang berada di *spreadsheet.* Contoh penggunannya seperti B1, B2, B3. Hubungan antara sel satu ke sel lain yang berada disekitarnya memiliki hubungan yang saling terkait atau dibilang sangat absolut. *Spreadsheet* sangat berbeda dengan database. *Spreadsheet* tidak menawarkan query untuk database dan juga tidak memberikan untuk data item dan struktur data yang bisa berlabel sebagai database sehingga hal inilah yang menyebabkan *spreadsheet* berbeda dengan database.

Cara menggunakan aplikasi spreadsheet :

- a. Harus memiliki akun gmail. Jika belum ada, silahkan membuat akun gmail *(gmail.com)* terlebih dahulu sebelum menggunakan *spreadsheet.*
- b. Apabila aku gmail sudah ada, bisa mulai menggunakan *spreadsheet* secara online melalui link : *docs.google.com/spreadsheet.* Atau bisa menggunduh nya di *playstore atau istore.*
- c. Pada browser, nantinya akan muncul *'Start a New Spreadsheet'.* Klik 'Blank' dibagian bawah kalimat tersebut untuk membuat *spreadsheet* baru.
- d. Tampilan *spreadshet* baru yang kosong (terdiri dari sel, baris, dan kolom seperti *Microsoft Excel*) akan terliat pada browser.
- e. Silahkan ubah nama *spradsheet* baru tersebut dengan mengetik dibagian *'Untitled Spreadsheet'*.
- f. Pada bagian bawah, bisa mengedit nama setiap 'sheet' sesuai kebutuhan pekerjaan dan tim.

- g. Silahkan isi setiap sel, kolom, dan baris pada file *spreadsheet* tersebut sesuai kebutuhan pekerjaan.
- h. Lalu bisa mengedit google *spreadsheet* tersebut kapa dan dimana saja. Semua perubahan data setiap selesai mengetik akan tersimpan otomatis.

Spreadsheet memiliki keunggulan untuk menyimpan data dengan baik, namun aplikasi ini tidak dirancang untuk membantu menjaga hubungan dan pemantauan penjualan yang didapat oleh perusahaan.

1. Menambahkan gambar dalam lembar. Aplikasi spreadsheet bukan hanya berupa baris dan kolom data, tetapi dapat juga menambahkan gambar ke spreadsheet untuk sedikit kreativitas atau gaya. Untuk menggunakan fitur ini, cukup masukkan URL gambar yang ingin digunakan di sheet dan tutup untuk menambahkannya tepat di dalam spreadsheet.

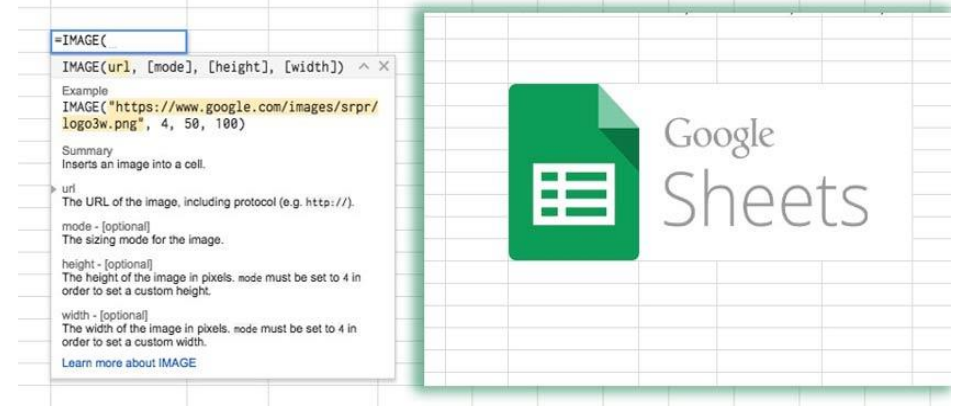

Gambar 4.1 Menambahkan Gambar dalam lembar

2. Pelajari rumus dalam App. Pengguna dapat mulai mengetik fungsi dan Sheets akan menunjukkan penggunaan sintaks untuk fungsi spesifik tersebut, Untuk menggunakan fitur ini, hanya mulai mengetik formula dengan mengetik tanda sama ke dalam sel, kemudian nama formula. Setelah membuka tanda kurung, dapat melihat kotak popover yang akan mengajarkan bagaimana untuk menggunakannya.

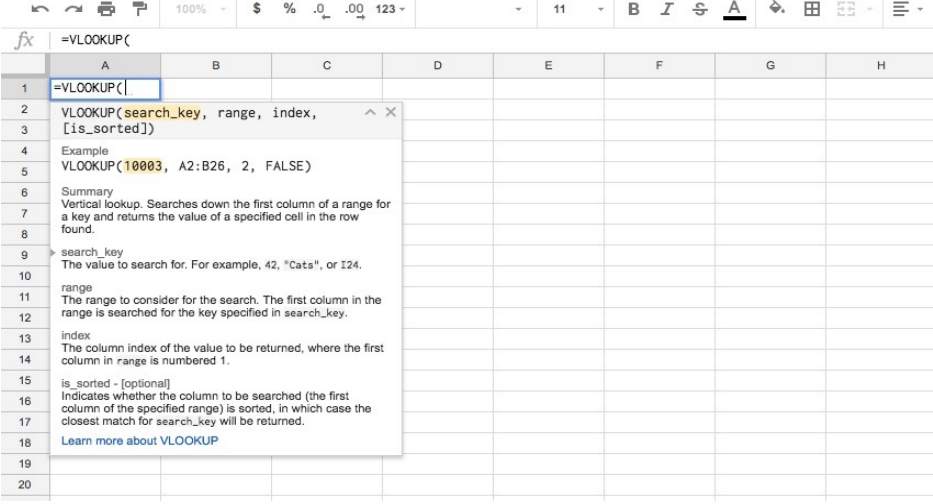

# Gambar 4.2 Rumus dalam App

3. Kunci sel untuk mencegah perubahan yang tidak diinginkan. Spreadsheet sangat bagus untuk kolaborasi, karena dapat dengan mudah mengundang pengguna lain untuk bekerja di dalam spreadsheet yang sama. Namun, mungkin masih perlu mengambil langkah untuk memastikan itu dapat memulai dengan fitur ini dengan membuka opsi menu Data> Protected sheets and ranges. Menu akan membuka sisi kanan yang memungkinkan Anda mengeklik dan menyeret data yang perlu dilindungi.

*Implementation of Software for Accounting*

nat Data | Tools Add-ons Help All changes save **E** & SHARE *Implementation of*  Sort sheet by column  $Q$ ,  $A \rightarrow Z$ *Software for*   $V_{\rm{m}}$ R Protected sheets and rai 国国マーΣ  $\lambda$ *Accounting* Sort sheet by column  $Q, Z \rightarrow A$  $H$  $\mathbf{I}$ Sort range Protect key inputs  $\Omega$  $\circ$  $\circ$  $\mathbf{N}$ Amc  $\nabla$  Create a filter Tax Rate  $\ddot{s}$ Range Sheet Filter views.. Ś \$ DataIO<sub>14</sub> 囲 Data validation... \$ Pivot table... \$ **Set permission** Cancel Randomize range  $\zeta$  $\mathsf{\hat{S}}$ Named ranges... \$ 192\_\_\_\_\_\_Protected sheets and ranges. \$  $\mathsf{\hat{S}}$ Solit tout to columns

Gambar 4.3 Kunci sel untuk mencegah perubahan yang tidak diinginkan

4. Filter spreadsheet untuk mencari data tertentu. Penyaringan dapat membantu untuk memperbaiki dan menunjukkan didalam spreadsheet. Klik tombol filter pada kolom dan saring apa yang ditampilkan. Klik pada ikon Filter pada bilah alat untuk memulai menyaring data dalam 6table.

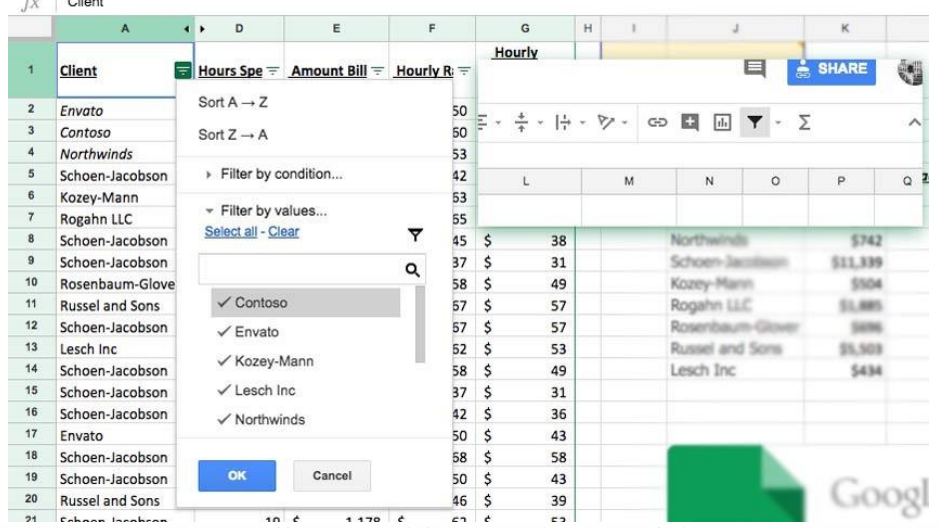

Gambar 4.4 Filter spreadsheet untuk mencari data tertentu

- 5. Proses Input Transaksi Penjualan
	- Klik "Input Data" kemudian klik "Jurnal Transaksi".
	- Setelah itu klik tombol "import Excel".
	- Sebelum Upload filenya, kita lihat dulu contoh file Excel yang akan diimport. Caranya klik "import Excel" kemudian klik "Download Contoh".
	- klik "save file" dan buka filenya sehingga akan muncul contoh format excel-nya.
	- Harap diingat! format file excel yang diimpor harus format Excel 97-2003 workbook.
	- Jika sudah ok, kembali ke halaman "import Excel" lalu klik "attach file".
	- Setelah itu pilih file yang akan kita impor.
	- Tunggu hingga proses unggah selesai.
	- Jika selesai, klik "import Excel" dan tunggu hingga selesai.
	- Jika sudah beres, maka akan muncul data transaksinya.
	- Untuk menambah transaksi, klik tombol "Tambah Transaksi"
	- Setelah itu masukan tanggal transaksinya, dan keterangan
	- Kemudian masukan pasangan akunnya. misalnya untuk transaksi "Pembelian Minyak Telon" pada kolom Nomor Akun, kemudian pada bagian posting klik "pilih posting" diteruskan "menambah beban/expense". Otomatis akan masuk ke kolom "Debit", masukan jumlah pembelian Minyak Telon tadi.

• Untuk pasangan akunnya, klik "Kas" lalu pada bagian posting klik "pilih posting" sehingga otomatis masuk "Kredit". Masukan jumlahnya sama dengan jumlah penjualan minyak telon.

*Implementation of Software for Accounting*

\_\_\_\_\_\_193

• Jika sudah beres, Klik Tombol "Save Transaction" maka transaksi telah selesai.

 $489$ 

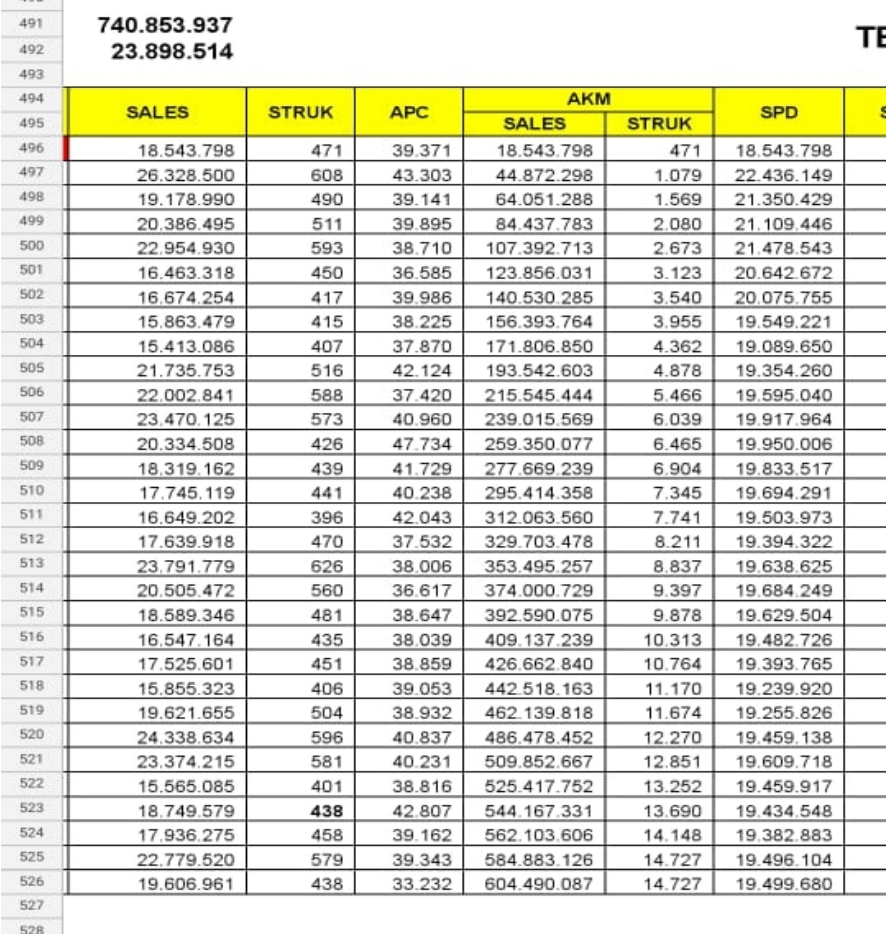

#### Gambar 4.5 Proses Input Transaksi Penjualan

6. Aplikasi Pos Kasir. Pos Kasir adalah sebuah *cash register* bisnis. Aplikasi ini digunakan di kantor atau lokasi bisnis di mana barang atau jasa dijual kepada klien atau pelanggan. Dengan, memanfaatkan teknologi internet, program ini tidak hanya digunakan oleh gerai ritel fisik namun juga toko *online.* Dengan solusi aplikasi POS, Anda dapat mencatat semua transaksi penjualan menggunakan komputer dan menyimpan semua informasi penjualan di perangkat Anda atau di dalam *cloud.* Anda bisa memasukkan ke komputer barang atau jasa yang dijual beserta harga, dan jumlah yang terjual. Pos kasir dengan Spreadshet tidak ada hubungan secara langsung dalam sistem link, namun data dari pos kasir digunakan untuk melakukan penginputan di Spreadsheet dalam menyusun laporan penjualan setiap harinya. Dimana pos kasir digunakan secara umum untuk mengelola dan mengetahui posisi stock produk, dan untuk memonitor stock barang dalam melakukan penjualan.

194\_\_\_\_\_\_

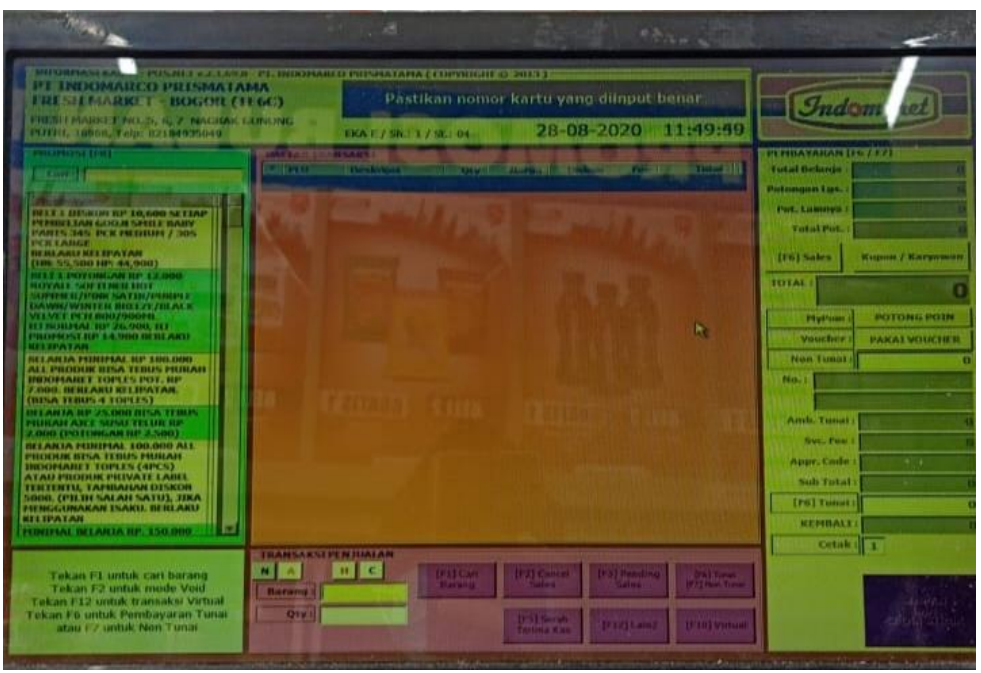

Gambar 4.6 Aplikasi Pos Kasir

## **PENUTUP**

Penggunaan software akuntansi Spreadsheet pada PT.Indomaret Cabang Bogor 2 hanya mencatat transaksi penjualan. Sedangkan untuk transaksi biaya dicatat secara manual di microsoft excell. Dengan demikian laporan keuangan yang dihasilkan berupa pencatatan secara manual microsoft excell. Dalam penginputannya cukup banyak memiliki kekurangan seperti resiko terjadinya h*uman eror* kesalahan input data penjualan dan pelaksanaan penyusunan laporan tidak terintegrasi. Khusus untuk laporan yang dihaslkan hanya 1 (satu) macam berupa laporan penjualan dan tidak bisa dimodifikasi (bentuk laporan sudah baku).

## DAFTAR PUSTAKA

- [1] Agustinus Mujilan, 2012, "Sistem Informasi Akuntansi" Edisi 1. WIMA Pers, Madiun.
- [2] Agus Saputra 2012, "Aplikasi akuntansi yang akan digunakan, terdapat beberapa kriteria program akuntansi yang berkualitas dari sudut pandang pengguna (user)".
- [3] American Accounting Association (AAA), "Akuntansi adalah proses identifikasi, pengukuran dan pelaporan informasi ekonomi untuk memungkinkan adanya penilaian keputusan yang jelas serta tegas bagi pengguna informasi".
- [4] Astrini, D. and Puspitasari, R., 2022. The Impact of Financial Literacy and Financial Inclusion on the Performance of MSME in Bogor City. *Asian Journal of Economics, Business and Accounting*, pp.125-131.
- [5] Bahri 2016, "Siklus akuntansi adalah tahapan tahapan yang dimulai dari terjadinya transaksi sampai dengan penyusutan laporan keuangan sehingga siap untuk pencatatan berikutnya".
- [6] Colby & Parasuraman 2015 , "Teknologi adalah mengetahui kesiapan pengguna dalam menerima teknologi tersebut".
- [7] Fahmi 2012, "Tujuan laporan keuangan adalah untuk memberikan informasi kepada pihak yang membutuhkan tentang kondisi suatu perusahaan dari sudut angka dalam satuan moneter".
- [8] Financial Accounting Standards Board (FASB) , "Akuntansi adalah kegiatan jasa yang berfungsi menyediakan informasi kuantitatif yang kemudian digunakan untuk pengambilan keputusan ekonomi".
- [9] Hans 2016, "Tujuan laporan keuangan adalah memberikan informasi mengenai posisi keuangan, kinerja keuangan, dan arus kas entitas yang bermanfaat bagi sebagian besar pengguna laporan keuangan dalam membuat keputusan ekonomi".
- [10] Harahap 2013 , "Laporan keuangan menggambarkan kondisi keuangan dan hasil usaha suatu perusahaan pada saat tertentu atau jangka waktu tertentu".
- [11] Hery, 2014 , "Siklus Akuntansi merupakan proses penyusunan seluruh transaksi bisnis yang terjadi dalam perusahaan hingga tersusunnya suatu laporan keuangan".
- [12] Hutauruk 2017 , "Tujuan laporan keuangan adalah menyediakan informasi yang menyangkut posisi keuangan, kinerja serta perubahan posisi keuangan suatu entitas yang bermanfaat bagi sejumlah besar pengguna dalam pengambilan keputusan ekonomi".
- [13] Ikatan Akuntan Indonesia 2015 , "Dalam Standar Akuntansi Keuangan (SAK) No. 1 dikemukakan bahwa Laporan keuangan merupakan bagian dari proses pelaporan keuangan dan laporan keuangan adalah suatu penyajian terstruktur dari posisi keuangan dan kinerja keuangan suatu entitas".
- [14] Kasmir 2014 , "Mengungkapkan bahwa laporan keuangan bertujuan untuk memberikan informasi tentang jenis dan jumlah aktiva (harta) yang dimiliki perusahaan pada saat ini".
- [15] Lazuardi 2017, "Setiap orang bisa menjadi pengguna teknologi informasi (TI) atau Sistem informasi (TI)".
- [16] Lilis Puspitawati dan Sri Dewi Anggadini 2011 , Sistem Informasi Akuntansi. Graha Ilmu. Yogyakarta.
- [17] Marpaung, A.M. and Purba, J.H.V., 2017. Pengaruh Nilai Tukar Terhadap Ekspor Dan Dampaknya Terhadap Pertumbuhan Ekonomi Indonesia [The Effect of Exchange Rates on Exports and its Impact on Indonesia's Economic Growth]. *DeReMa (Development Research of Management): Jurnal Manajemen*, *12*(2), pp.285-295.
- [18] Moekijat 2011 , "Penjualan adalah suatu kegiatan yang bertujuan untuk mencari pembeli, mempengaruhi serta memberikan petunjuk agar pembeli dapat menyesuaikan kebutuhannya dengan produksi yang ditawarkan serta mengadakan perjanjian mengenai harga yang menguntungkan untuk kedua belah pihak".
- [19] Mulyadi 2016 , "sistem akuntansi adalah organisasi formulir, catatan, dan laporan yang dikoordinasikan sedemikian rupa untuk menyediakan informasi keuangan yang dibutuhkan oleh manajemen guna memudahkan pengelolaan perusahaan".
- [20] Munawar, A., Gendalasari, G.G., Kurniawan, I.M.G.A., Purnomo, D., Ependi, N.H., Indrawan, M.I. and Sadri, M., 2021, June. Cluster Application with K-Means Algorithm on the Population of Trade and Accommodation Facilities in Indonesia. In *Journal of Physics: Conference Series* (Vol. 1933, No. 1, p. 012027). IOP Publishing.
- [21] Romney, Steinbart 2017 , "Sistem informasi akuntansi adalah suatu adalah rangkaian yang terdiri dari berbagai rangkaian komponen".
- [22] Sugiyono, 2015 , "Metode yang digunakan untuk menggambarkan atau menganalisis suatu hasil penelitian tetapi tidak digunakan untuk membuat kesimpulan yang lebih luas".
- [23] Sasmita, T., Puspitasari, R. and Rosita, S.I., 2021. Pengaruh 5C Dan 7P Dalam Pemberian Kredit. *Jurnal Aplikasi Bisnis Kesatuan*, *1*(1), pp.1-10.
- [24] Susanto 2013 , "Sistem Akuntansi adalah kumpulan dari sub-sub sistem baik fisik ataupun non fisik yang saling berhubungan satu sama lain dan bekerjasama secara harmonis untuk mencapai suatu tujuan yaitu mengelolah data menjadi infomasi yang berguna".
- [25] Tuanakota 2014 , "Program-program individual mengimplementasikan bagian dari proses bisnis ini dikenal sebagai Program aplikasi atau perangkat lunak aplikasi".
- [26] Patmawati 2013 , "Software akuntansi merupakan program yang dibuat untuk memudahkan aktivitas dan pencatatan akuntansi".

- [27] Sulistianti, I. and Sulistiono, S., 2021. Pengaruh Kualitas Produk, Citra Merek, Kepercayaan Konsumen Terhadap Keputusan Pembelian Motor Yamaha Mio. *Jurnal Ilmiah Manajemen Kesatuan*, *9*(3).
- [28] Warren, dkk 2014 , "sistem akuntansi adalah metode dan prosedur untuk mengumpulkan, mengelompokkan, merangkum, serta melaporkan informasi keuangan dan operasi perusahaan".
- [29] Wibsono 2016 , "Berdasarkan analisis dan observasinya tentang analisis kebutuhan aplikasi menuliskan dan merumuskan dalam penelitiannya tentang komponenkomponen yang ada pada aplikasi akuntansi berbasis web".
- [30] Zahra Latifah 2018, "Peranan teknologi informasi dan komunikasi TIK merupakan pendukung utama dalam proses Bisnis yang ada pada suatu organisasi".